## **Instructions for the CBR**

## **Walking with the CBR\***

- 1. Turn on the calculator. Press **ON** (bottom left key).
- 2. Press the program key, **PRGM** (middle key in the third row).
- 3. EXEC and 1: Ranger are highlighted. Press **ENTER** (bottom right key).
- 4. prgm Ranger is on the screen. Press **ENTER.**
- 5. Texas Instruments is on the screen. Press **ENTER.**
- 6. Press **2** to Set Defaults.
- 7. Main Menu Start Now is on the top of the screen. Press **ENTER.**
- 8. Point CBR at target is on the top of the screen. Press **ENTER.**
- 9. Begin walking.
- 10. Study graph that appears on the calculator screen.
- 11. To repeat the process, press **ENTER.**
- 12. Press **3** to repeat the sample.
- 13. Press **5** to quit when you are finished,
- 14. To turn calculator off, press **2nd** (yellow key) and then press **ON.**

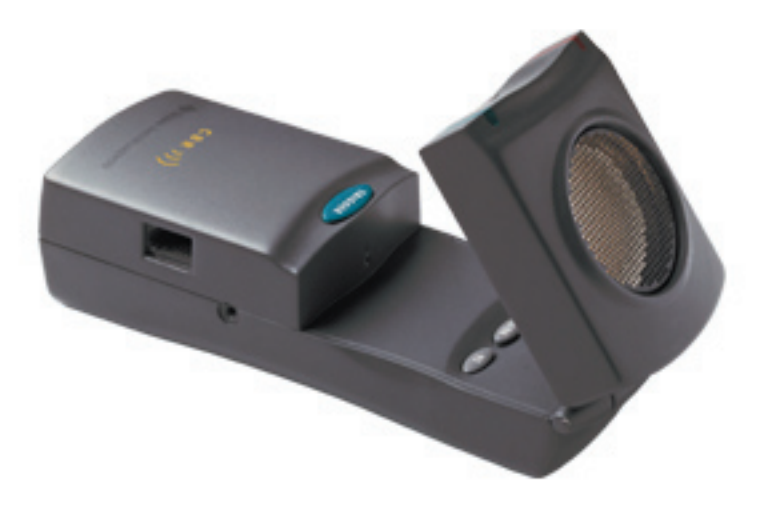

\* The CBR, a Calculator Based Ranger, is used with a graphing calculator to collect, view, and analyze motion data.